## **CONNECTED ALARM**

## *WIE MAN DIESEN DIENST ABONNIERT UND AKTIVIERT*

Bitte folgen Sie dieser Anleitung, um Connected Alarm für Ihr Fahrzeug zu aktivieren.

• Vergewissern Sie sich, dass Sie über ein gültiges MyOpel-Konto verfügen und dass Ihre Fahrgestellnummer zu Ihrem Konto hinzugefügt wurde. Sollten Sie die mobile App noch nicht auf Ihrem Smartphone installiert haben, laden Sie sie bitte einfach aus dem Google Play Store oder dem Apple App Store herunter.

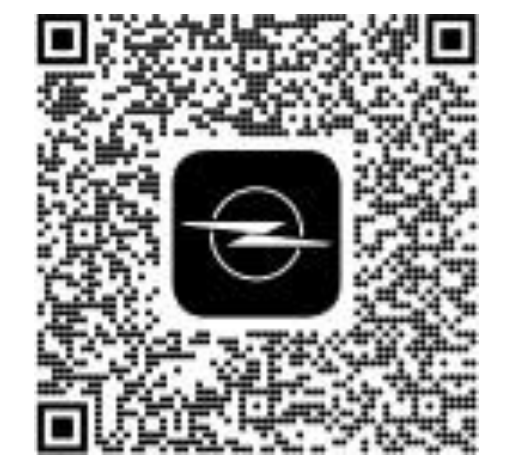

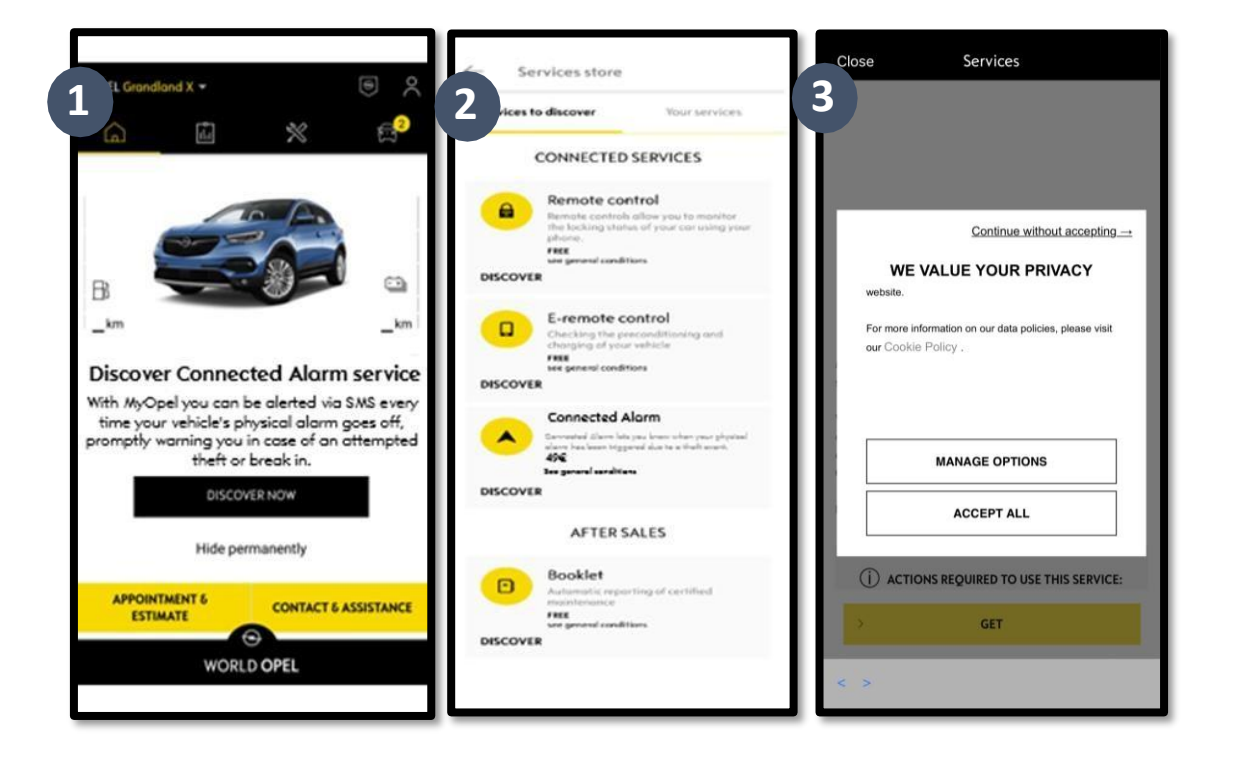

2. Loggen Sie sich in Ihr MyOpel-Konto ein, klicken Sie unten rechts auf das Fahrzeug-Symbol und besuchen Sie den Bereich Services-Store. Wählen Sie "Discover" ("Entdecken") und klicken Sie auf "Connected Alarm". Es erscheint ein Popup-Fenster, in dem Sie Ihre Cookie-Einstellungen auswählen können.

Sie werden dann auf die Seite zur Aktivierung des Dienstes weitergeleitet, auf der Sie eine Beschreibung des **Connected Alarm**-Services und eine Zusammenfassung seiner Vorteile lesen können. **Scrollen Sie nach unten und tippen Sie** auf die Schaltfläche "GET"

**("ERHALTEN")**, um mit der Aktivierung fortzufahren.

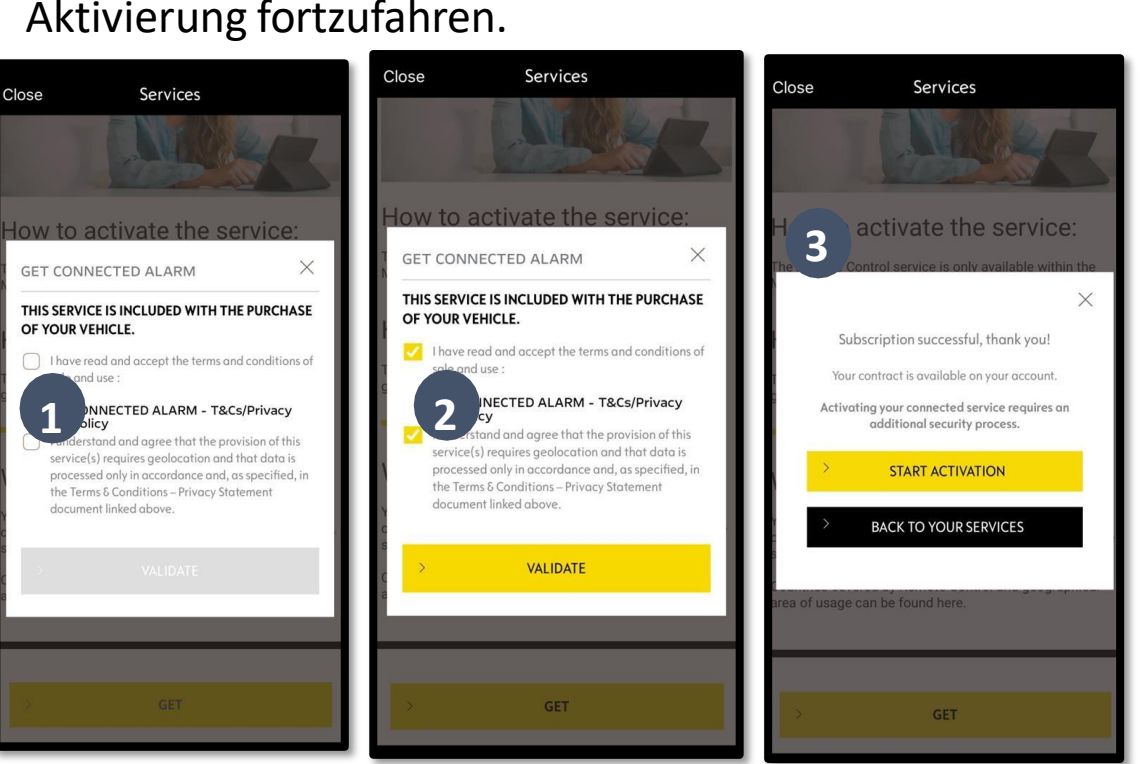

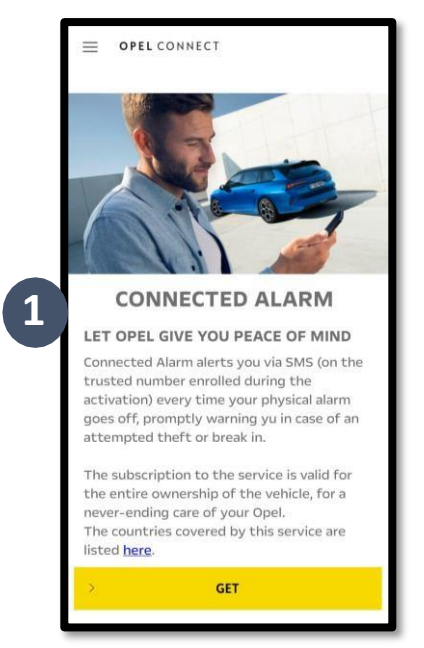

Vergewissern Sie sich, dass Sie die Allgemeinen Geschäftsbedingungen gelesen und akzeptiert haben, indem Sie das Kästchen "Akzeptieren" anklicken. Starten Sie dann den Vorgang. Tippen Sie auf "AKTIVIERUNG STARTEN" und folgen Sie den Schritten, um Ihren neuen Dienst zu abonnieren.

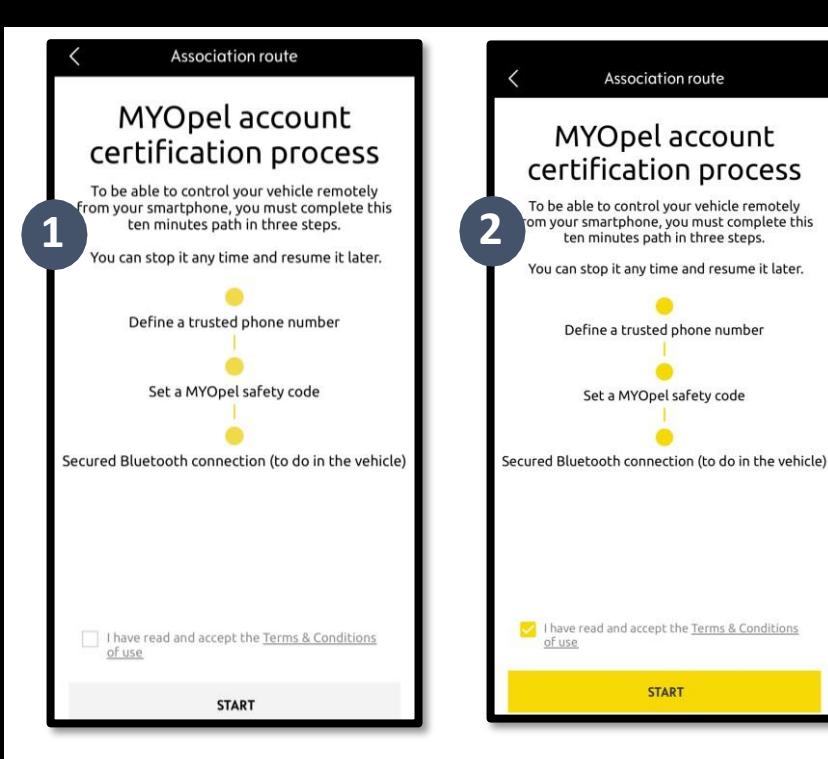

Sie können nun Ihre Präferenzen festlegen und speichern. Sie müssen drei Schritte ausführen der Vorgang sollte etwa 10 Minuten dauern.

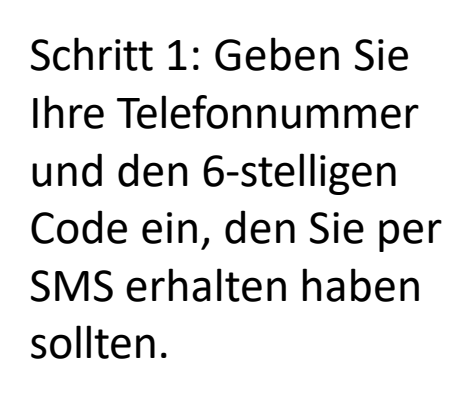

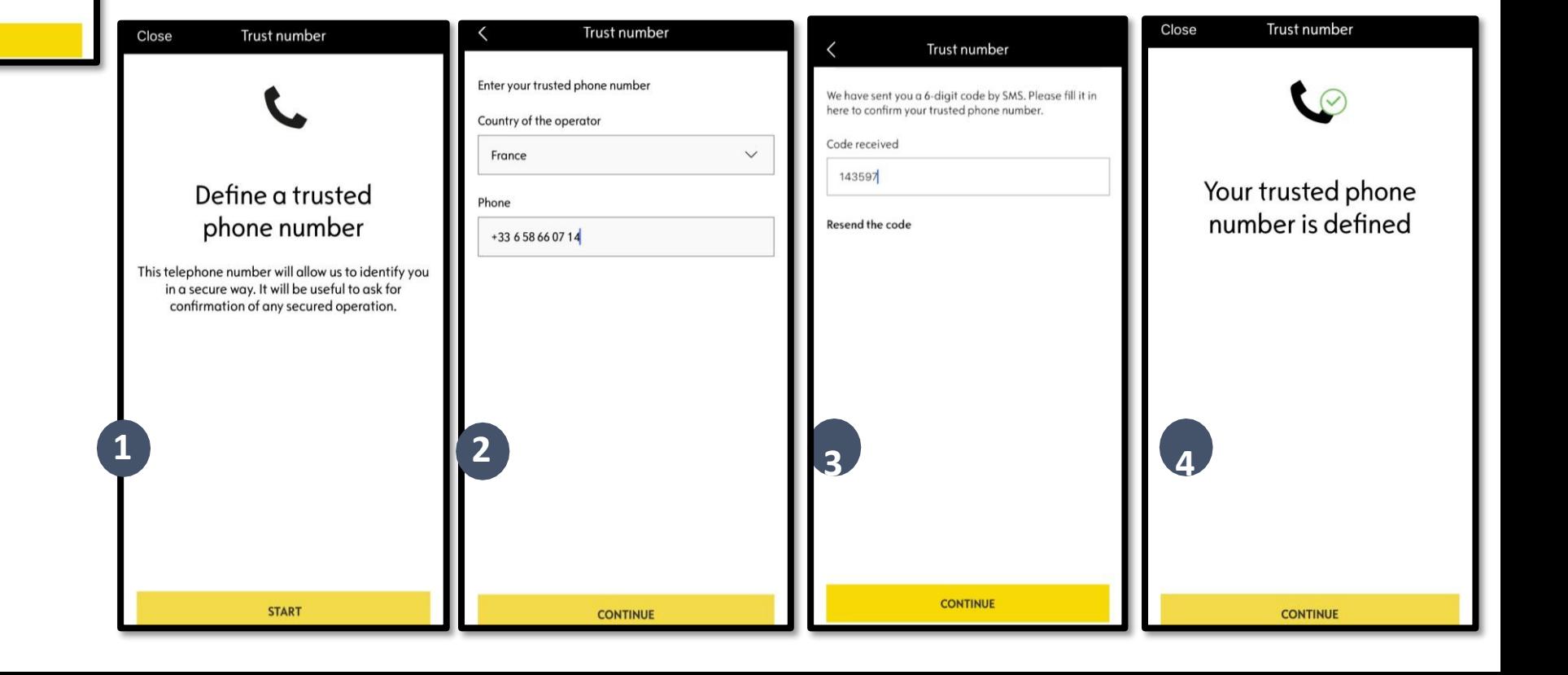

Schritt 2: 4 -stellige Sicherheits - PIN erstellen.

Sie erhalten zunächst einen 9 stelligen Code per SMS. Geben Sie diesen Code in der App ein. Damit können Sie dann Ihre eigene Sicherheits -PIN (4 -stellig) erstellen. Mit dieser PIN können Sie aus der Ferne auf Ihr Fahrzeug zugreifen und alle Funktionen von Connected Alarm nutzen.

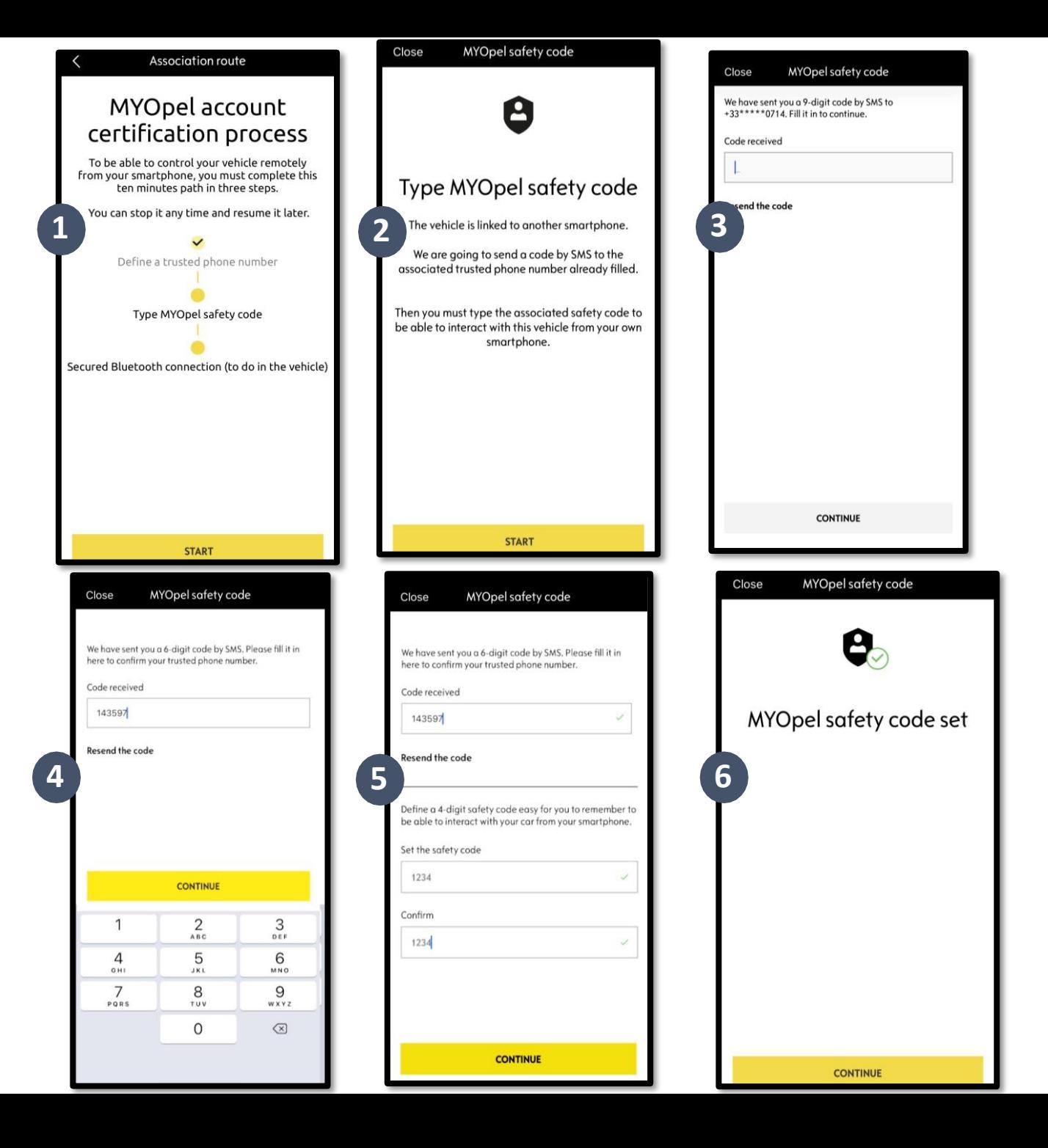

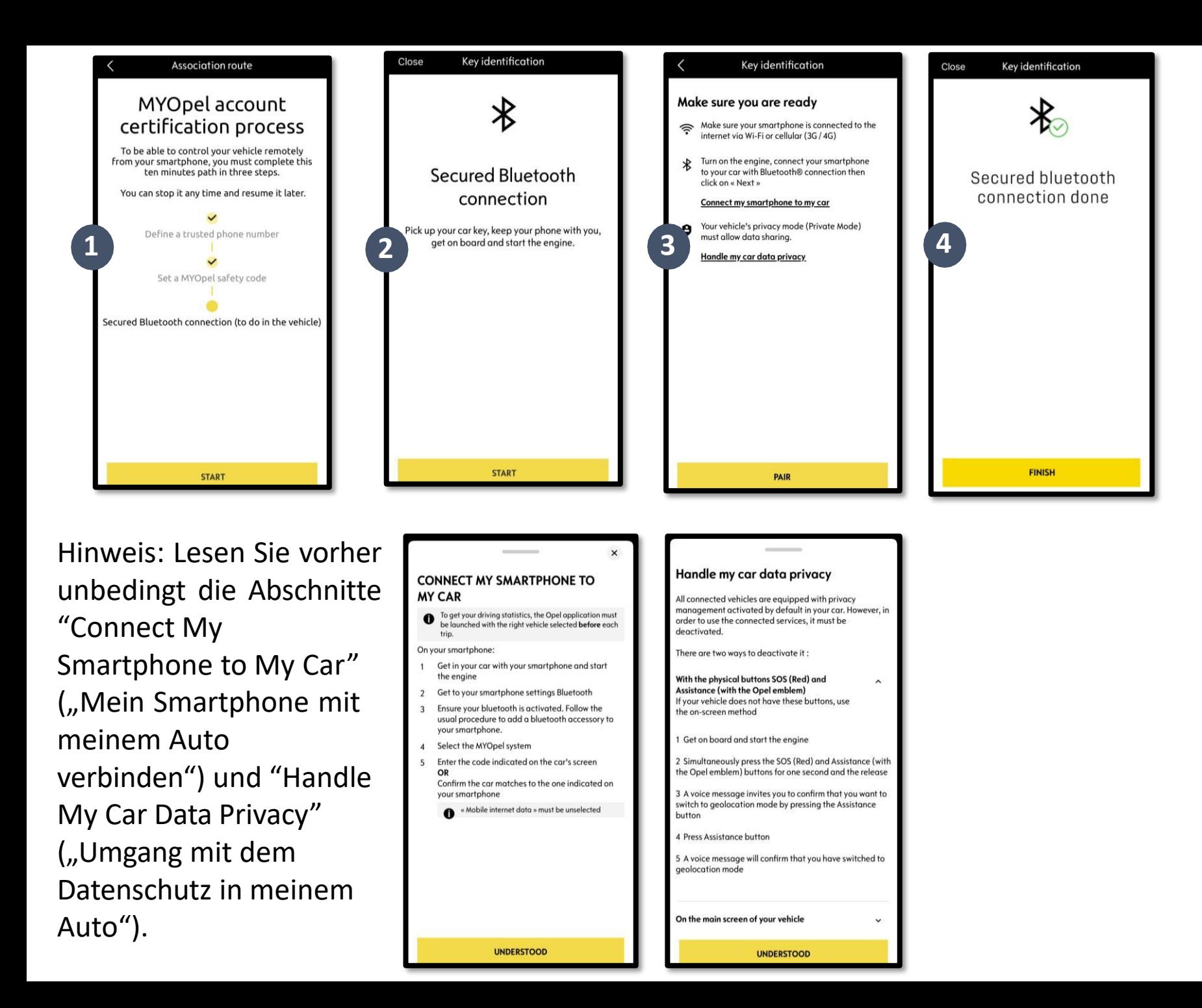

Schritt 3: Verbinden Sie Ihr Mobiltelefon über Bluetooth mit Ihrem Fahrzeug. Sie müssen sich in Ihrem Fahrzeug befinden, um diesen Schritt auszuführen. Schalten Sie den Motor Ihres Fahrzeugs ein und aktivieren Sie die Bluetooth -Funktion auf Ihrem Mobiltelefon. Klicken Sie auf "PAIR"  $($ "VERBINDEN").

Herzlichen Glückwunsch! Der Connected Alarm - Service ist jetzt aktiv.